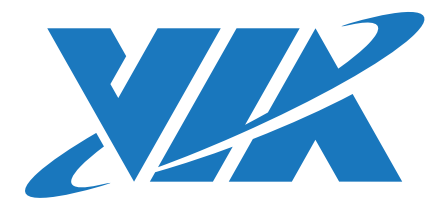

# DEVELOPMENT GUIDE ARTiGO A630 Linux EVK v1.0.1

1.00-08292017-093200

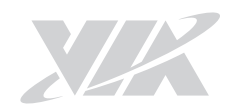

### **Copyright**

Copyright ©2017 VIA Technologies Incorporated. All rights reserved.

No part of this document may be reproduced, transmitted, transcribed, stored in a retrieval system, or translated into any language, in any form or by any means, electronic, mechanical, magnetic, optical, chemical, manual or otherwise without the prior written permission of VIA Technologies, Incorporated.

#### **Trademarks**

All brands, product names, company names, trademarks and service marks are the property of their respective holders.

#### **Disclaimer**

VIA Technologies makes no warranties, implied or otherwise, in regard to this document and to the products described in this document. The information provided in this document is believed to be accurate and reliable as of the publication date of this document. However, VIA Technologies assumes no responsibility for the use or misuse of the information (including use or connection of extra device/ equipment/add-on card) in this document and for any patent infringements that may arise from the use of this document. The information and product specifications within this document are subject to change at any time, without notice and without obligation to notify any person of such change.

VIA Technologies, Inc. reserves the right the make changes to the products described in this manual at any time without prior notice.

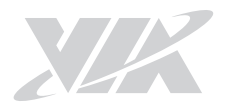

### Revision History

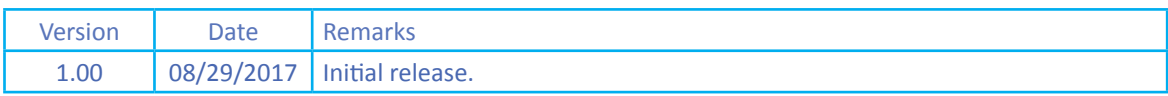

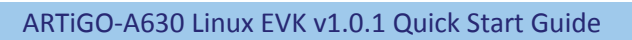

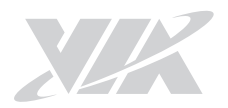

# **Table of Content**

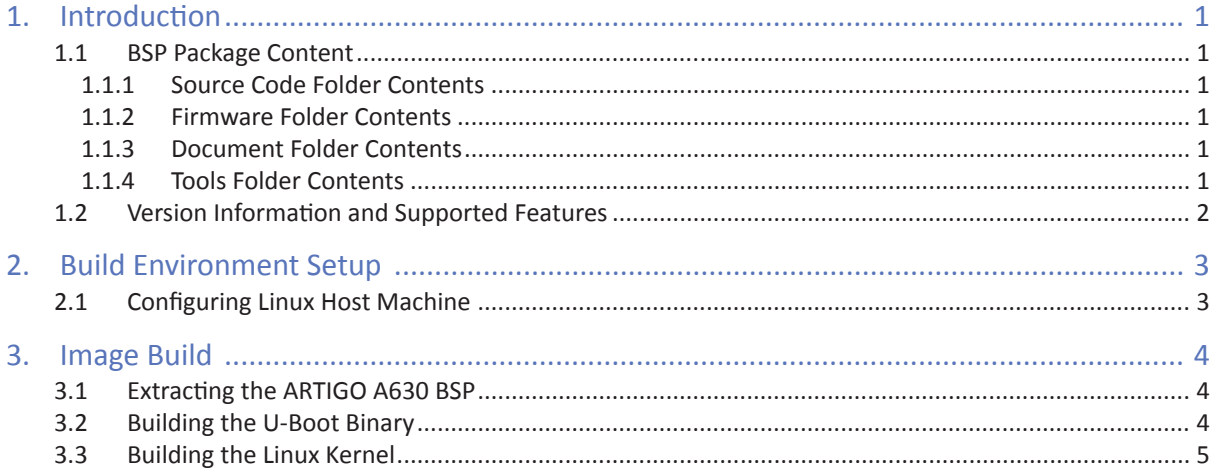

<span id="page-4-0"></span>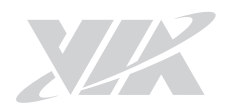

# 1. Introduction

This Development Guide explains how to build the Debian system image for the ARTIGO A630 system in order to begin evaluating the platform.

The ARTiGO A630 Linux BSP v1.0.1 is developed based on the debian-8.6.0-lxde-player (Debian 8.6) and it enables hardware features that are defined on the ARTiGO A630 system.

# 1.1 BSP Package Content

There are four folders in the package as listed below.

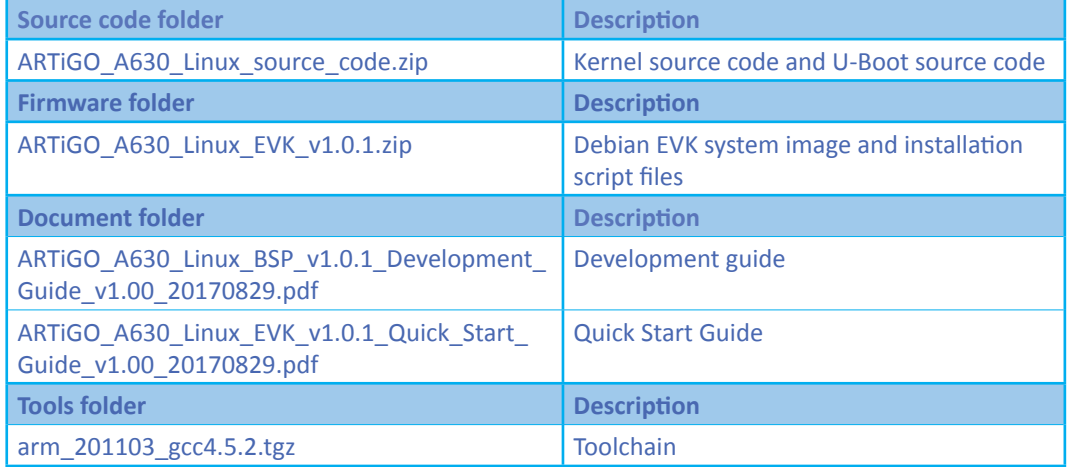

### 1.1.1 Source Code Folder Contents

**ARTiGO\_A630\_Linux\_source\_code.zip**: A complete and static Debian BSP including the ARTiGO A630 metafiles and all the pre-downloaded required software packages to enable a complete offline build.

### 1.1.2 Firmware Folder Contents

ARTIGO\_A630\_Linux\_EVK\_v1.0.1.zip: contains installation script files and the precompiled U-boot and image for evaluating the ARTiGO A630 system.

### 1.1.3 Document Folder Contents

ARTIGO\_A630\_Linux\_BSP\_v1.0.1\_ Development\_Guide\_v1.00\_20170829.pdf: The Quick Start Guide provides an overview on how to boot the Linux EVK system image on the ARTiGO A630 and configure the supported hardware functions in the build.

**ARTiGO\_A630\_Linux\_EVK\_v1.0.1\_ Quick\_Start\_Guide\_v1.00\_20170829.pdf**: This Development Guide explains how to build the Debian system image on the ARTiGO A630 system in order to begin evaluating the platform.

### 1.1.4 Tools Folder Contents

**arm\_201103\_gcc4.5.2.tgz**: is a toolchain, which is a set of software development tools for building images for the ARTiGO A630 system.

<span id="page-5-0"></span>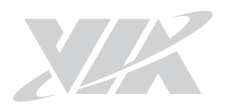

# 1.2 Version Information and Supported Features

- U-Boot version: 1.1.4
- Kernel version: 3.4.5
- Evaluation image: Debian 8.6
- Development based on WM8980
- Supports SPI with eMMC boot
- Supports HDMI display
- Supports HDMI audio output
- Supports Micro USB 2.0 OTG port
- Supports Debug UART connector
- Supports 10/100Mbps Ethernet
- Supports Line-out and Mic-in
- Supports EMIO-5531 USB Wi-Fi & Bluetooth module º Supports Bluetooth A2DP and SPP profile
- Supports EMIO-2531 miniPCIe Wi-Fi & Bluetooth module º Supports Bluetooth A2DP and SPP profile
- Supports EMIO-2550 miniPCIe Mobile Broadband module
- Supports GPIO, UART and Watchdog timer

<span id="page-6-0"></span>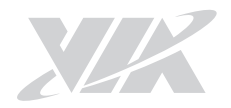

# 2. Build Environment Setup

This section guides you through setting up the build environment for development on the host machine. All instructions are based on Ubuntu14.04 LTS x64.

To make sure that the build process completes successfully, we recommend at least 120GB of disk space and 15GB of combined memory and swap space on the host machine.

# 2.1 Configuring Linux Host Machine

The following packages are required for the Linux development environment. The required packages can be installed using the commands below.

Extract the **arm\_201103\_gcc4.5.2.tgz** file to /usr/local/arm/ (If this folder does not exist in the system, please create it manually).

\$ sudo tar –xzvf arm\_201103\_gcc4.5.2.tar.gz -C /usr/local/arm/

The cross compiler will be found in the **/usr/local/arm/arm\_201103\_gcc4.5.2/** directory.

Add the toolchain path in **~/.bashrc** file.

 $vi \sim /$ .bashro

export PATH=/usr/local/arm/arm\_201103\_gcc4.5.2/mybin/:\$PATH

Make sure that the host machine is connected to the network and run the packages update. \$ sudo apt-get update

Install the required software packages for cross-compilation.

sudo apt-get install git-core gnupg flex bison gperf build-essential zip curl zlib1g-dev libc6-dev lib32ncurses5-dev lib32z1 lib32ncurses5 lib32bz2-1.0 \ x11proto-core-dev libx11-dev libgl1-mesa-dev g++-multilib mingw32 tofrodos \ python-markdown libxml2-utils u-boot-tools

<span id="page-7-0"></span>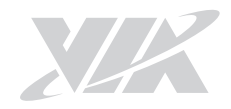

# 3. Image Build

This section explains how to build U-Boot and Kernel binary for the ARTiGO A630 system.

## 3.1 Extracting the ARTiGO A630 BSP

The ARTiGO\_A630\_Linux\_source\_code.zip includes u-boot-1.1.4.tar.gz and Kernel\_3.4.5.tar.gz.

Use the following command to extract the contents of the BSP. \$ unzip ARTiGO\_A630\_Linux\_source\_code.zip

# 3.2 Building the U-Boot Binary

This section describes how to build the U-Boot image from the source code.

Use the following command to extract the U-Boot source code. \$ tar -xzvf u-boot-1.1.4.tar.gz

In order to use the default configurations type the following command.

\$ cd /u-boot-1.1.4 \$ make wmt\_config

To build the U-boot image with the ARM cross compiler. \$ make -j8 zuboot

When the process is completed, the **zuboot.bin** file will be stored in the u-boot-1.1.4 directory.

<span id="page-8-0"></span>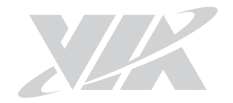

# 3.3 Building the Linux Kernel

This section describes how to build the kernel binary from the source code.

```
To begin, extract the kernel source code.
$ tar -xzvf Kernel_3.4.5.tar.gz
```
To use the default configuration and compile the kernel type the following command:

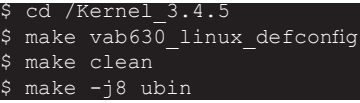

When the compilation process is completed, the uzImage.bin file will be stored in the Kernel\_3.4.5 directory.

After the compilation, the /u-boot-1.1.4/ and /Kernel\_3.4.5/ directory will contain the resulting binary files, as shown in the table below.

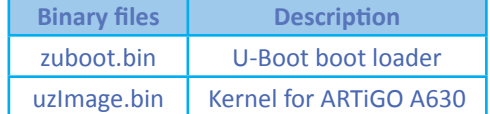

### **Binary files generated**

In order to install the Linux system on the ARTiGO A630 system, please follow the commands below on how to copy the binary files into the ARTiGO\_A630\_Linux\_EVK\_V1.0.1 folder.

First, change these file names from zuboot.bin to u-boot.bin.

cd /u-boot-1.1.4 \$ mv zuboot.bin u-boot.bin

Next, extract the package from the ARTiGO\_A630\_Linux\_EVK\_V1.0.1.zip, and then copy u-boot.bin and uzImage.bin files into the ARTiGO\_A630\_Linux\_EVK\_V1.0.1 folder.

 $cd$   $/u$ -boot-1.1.4 cp -f u-boot.bin ARTiGO A630 Linux EVK v1.0.1/bspinst/u-boot.bin

\$ cd /Kernel\_3.4.5

\$ cp –f boot.img ARTiGO\_A630\_Linux\_EVK\_v1.0.1/bspinst/uzImage.bin

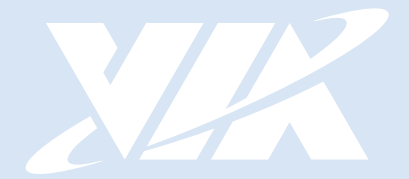

### **Taiwan Headquarters**

1F, 531 Zhong-zheng Road, Xindian Dist., New Taipei City 231 Taiwan

Tel: 886-2-2218-5452 Fax: 886-2-2218-9860 Email: embedded@via.com.tw

#### E **USA**

940 Mission Court Fremont, CA 94539, **USA** 

Tel: 1-510-687-4688 Fax: 1-510-687-4654 Email: embedded@viatech.com

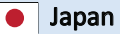

3-15-7 Ebisu MT Bldg. 6F, Higashi, Shibuya-ku Tokyo 150-0011 Japan

Tel: 81-3-5466-1637 Fax: 81-3-5466-1638 Email: embedded@viatech.co.jp

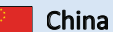

Tsinghua Science Park Bldg. 7 No. 1 Zongguancun East Road, Haidian Dist., Beijing, 100084 China

Tel: 86-10-59852288 Fax: 86-10-59852299 Email: embedded@viatech.com.cn

#### Europe

第1